## **AVID - Slow Motion Timewarp Effect using AVID - Motion Effect for Slow Motion**

The workflow explained here is for a clip shot at 23.98 Frame Rate that is used in a 23.98 timeline and we want to slow it -83  $\ddot{\Phi}$ D ÷ down to ½ speed Dogme\_Assemb Project Format in AVID is 23.976 **Bins** Volumes Presets: 10 Resolution: 1920x1080 Edit the clip into the timeline that you want to slow down Mark IN Place the timeline indicator on the cliprround Test Wi A001

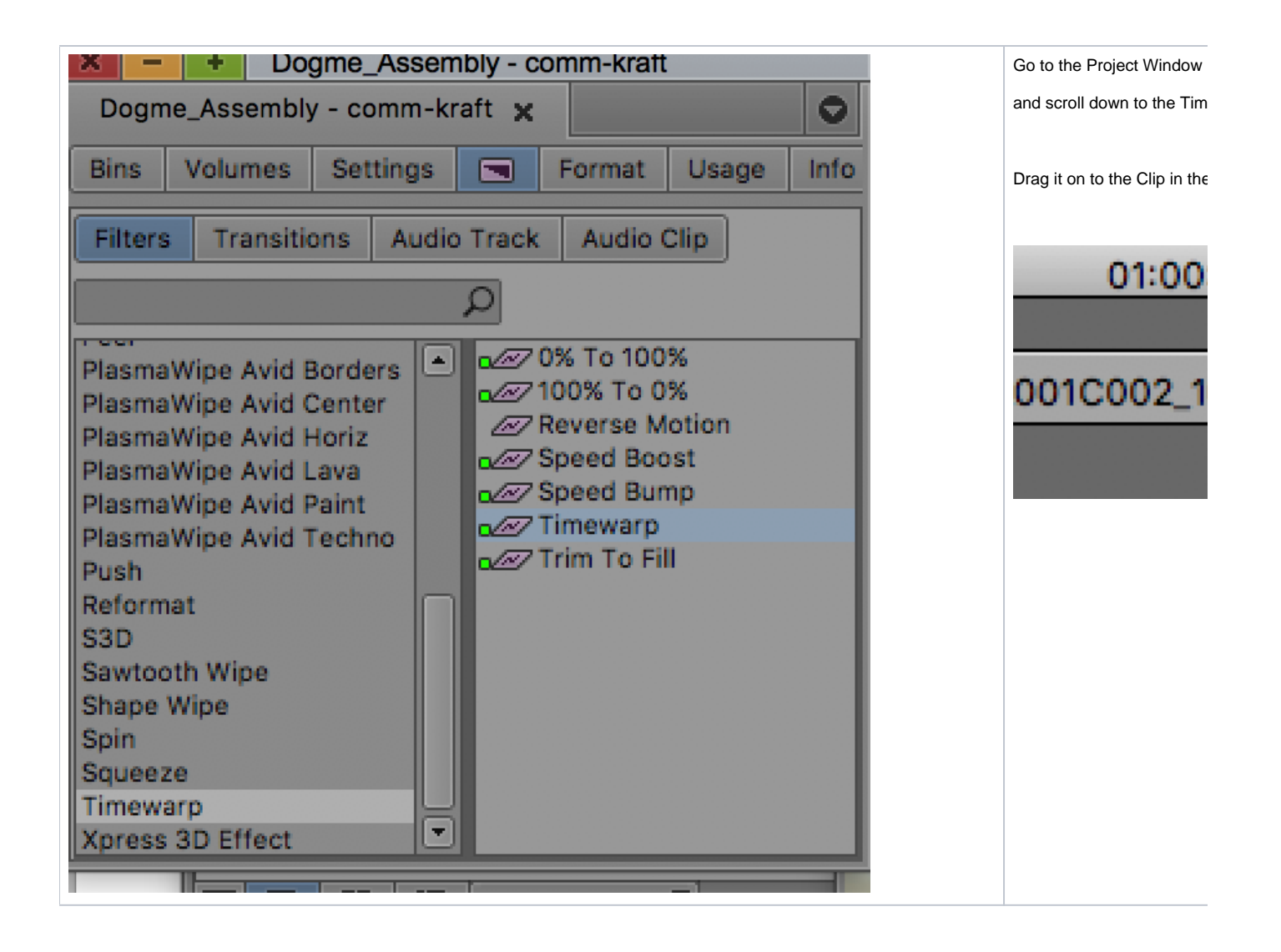

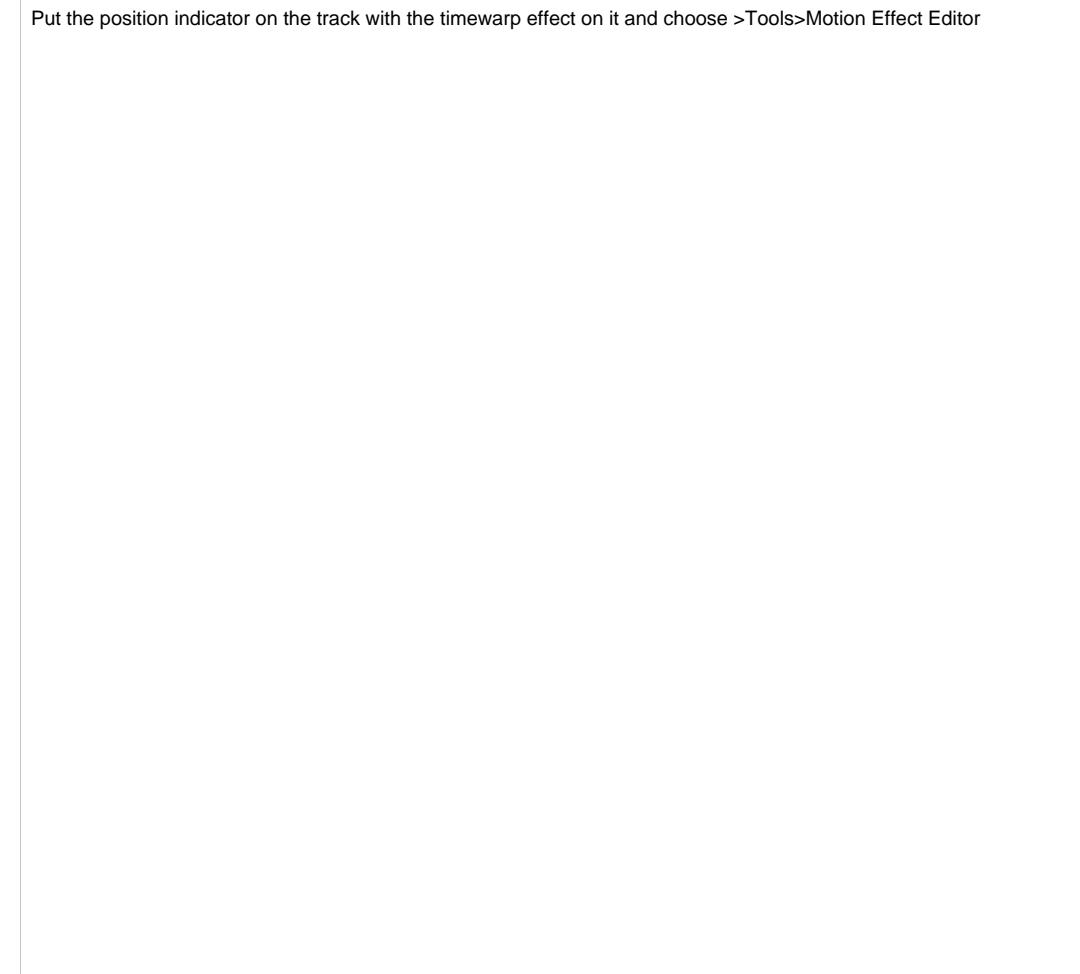

Tool ser Co<br>
Ef<br>
M<br>
Ef<br>
Tit

Click on the Speed Graph

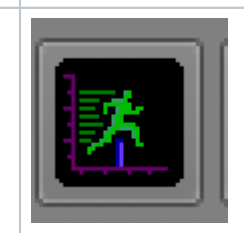

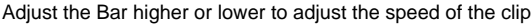

Duration of the clip will not change even if you are slowing down the clip so if your shot to show a certain part you can use the trim tools

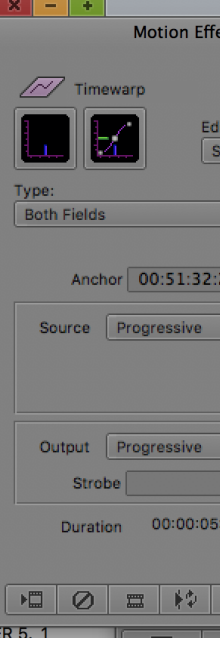

Next pick the Render Type

Choose Interpolated Field

All the way up to FluidMotion that is the best but it'll take longer to render and won't play in real time till you render it.

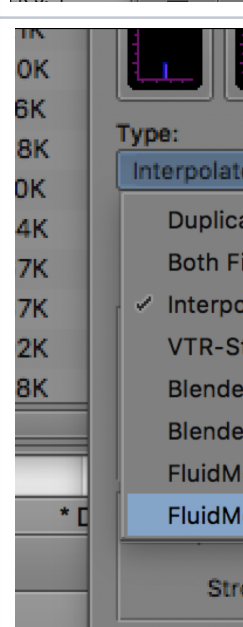

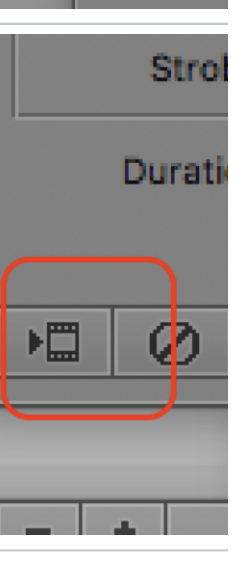

Then Render it

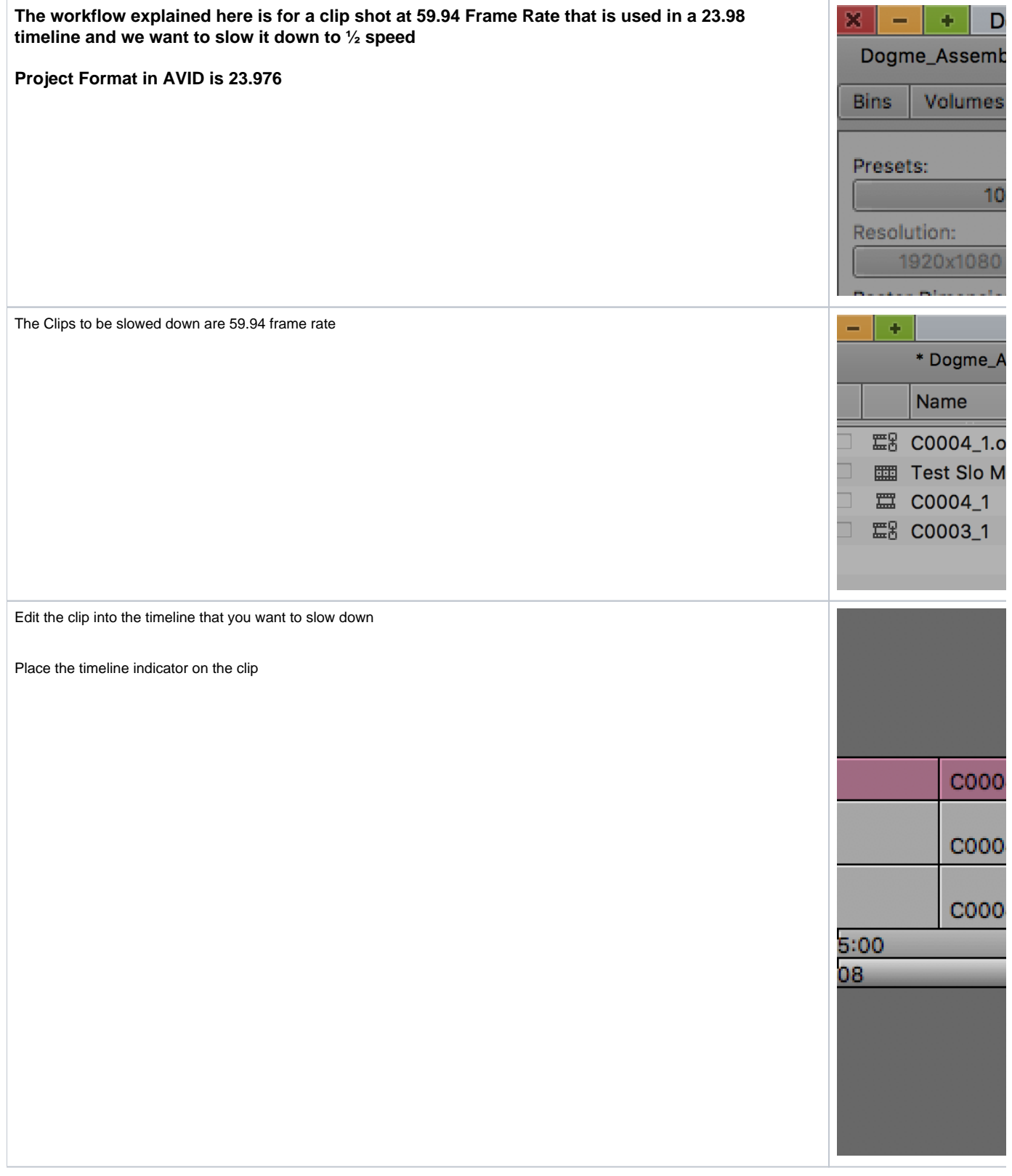

Then choose Go to Tools>Motion Effect Editor

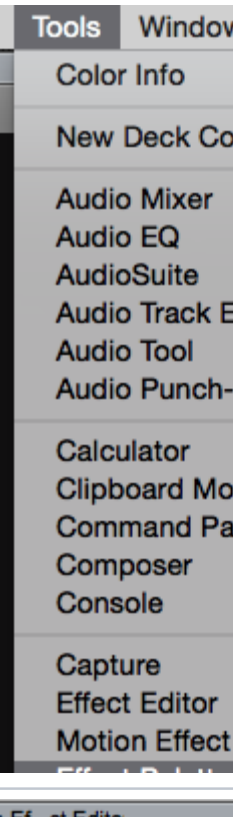

Click on Promote

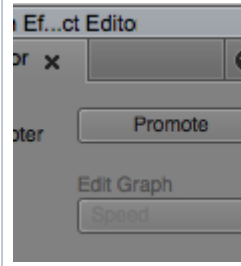

You must pick the source and the output type.

We have an Interlaced source and Output type is Progressive

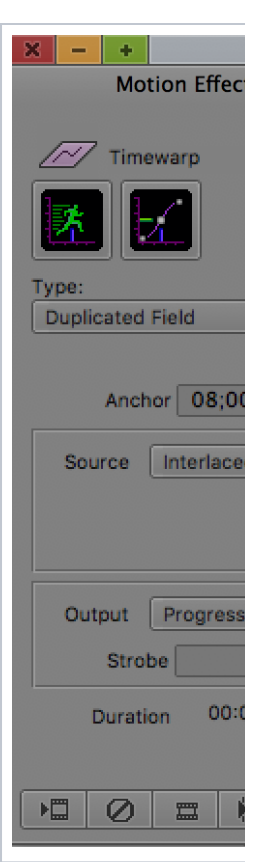

Change the speed to 100 50% or less?

Slow it down to what you want.

Duration of the clip will not change even if you are slowing down the clip so if your shot to show a certain part you can use the trim tools

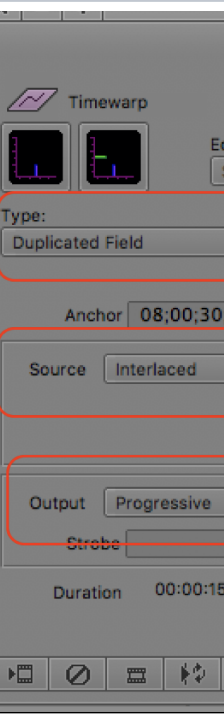

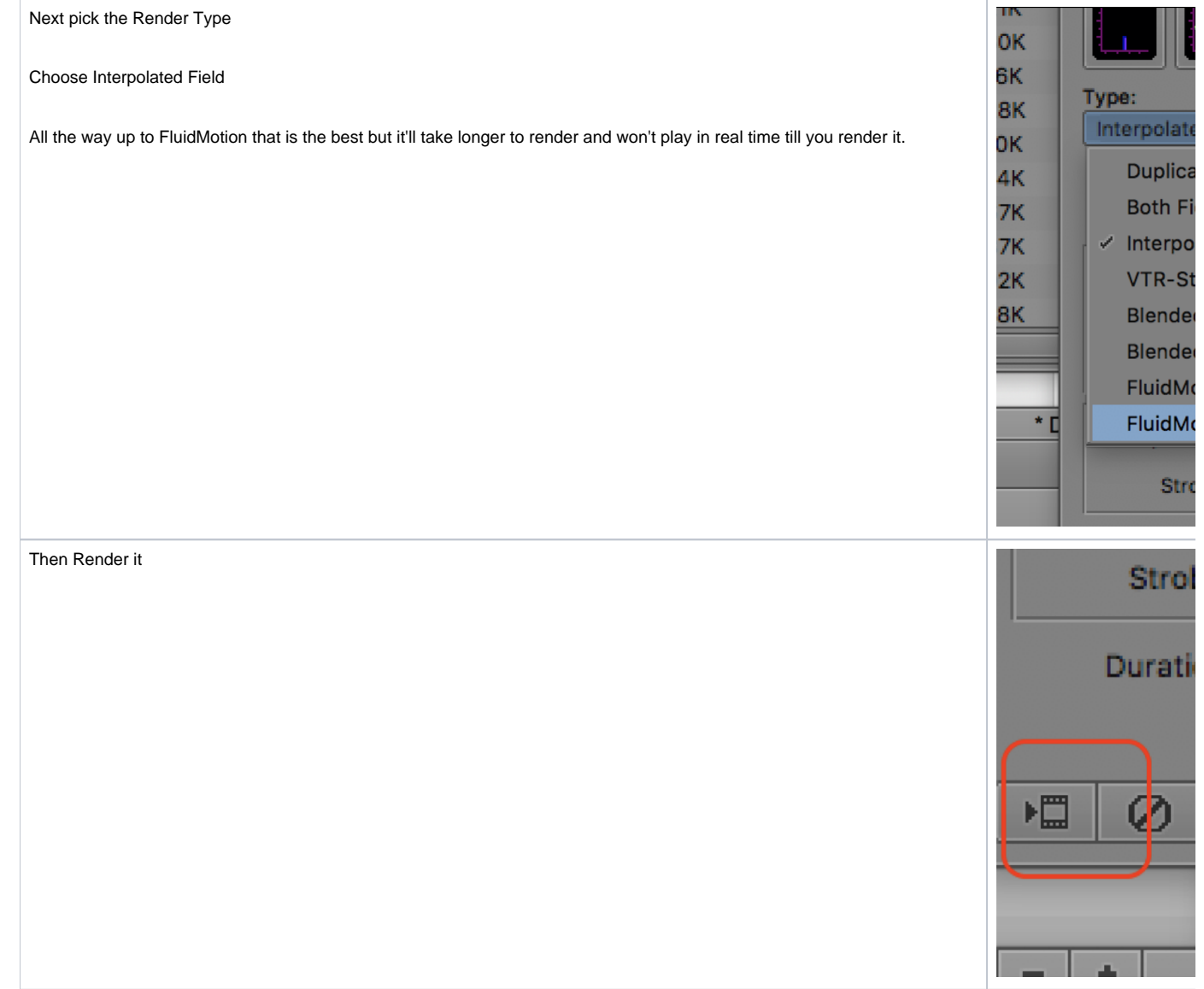